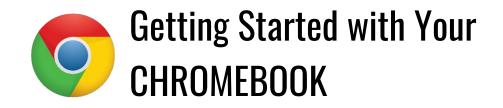

## Chromebook

- Chromebooks can only be accessed with your Red Clay issued Google account.
- Before logging in, connect your Chromebook to your home Wi-Fi.
- Log into your Chromebook with your Google credentials:
  - s.firstname.lastname@redclayschools.com
    - e.g. s.john.smith@redclayschools.com
  - $\circ$  The default password is student ID (lunch number) unless the password has been changed.
- Ask your teacher if you need help identifying a username or password.

## ClassLink

- Classlink is the portal to all Red Clay Apps.
- The homepage for all Chromebooks is ClassLink or visit <u>launchpad.classlink.com/redclay</u>
- Log into ClassLink with Google credentials.
- Once logged in you can access Google Drive and applications like Schoology, DreamBox, myON, Sora, etc.

## **Google Drive**

- Google Drive is a file storage service created by Google.
  - Files are saved to the cloud and can be accessed at any time and from any device.
    Share and collaborate files with others.
- Locate Google Drive in ClassLink or visit <u>drive.google.com</u>
- Log into Google Drive with Google credentials.
- Every file in the district managed Google Drive goes through filtering software that scans for language and images.
- Students have unlimited Google Drive storage.
- Red Clay recommends organizing Google Drive files by grade level and by content area.
  - Create a grade level folder and move your files into that folder.
    - $\circ$   $\;$  Within that folder, add more folders for each content area.
    - Sort your files into content area folders.
- Be sure to add a title to their Google Drive files to help make searching for files easier.

# Schoology

- Schoology is the learning management system that students use to communicate with teachers. Information and assignments will be posted here.
- Locate Schoology in Classlink or visit <u>redclayschools.schoology.com</u>
- Log into Schoology with Google credentials.
- Once you are signed in, select "Courses" at the top of the Schoology home page.
- Select each course and familiarize yourself with the contents.

#### Zoom

- Zoom is an easy to use video conferencing program.
- This is where your child will be provided instructional lessons.
- Zoom is available in ClassLink or visit <u>zoom.us</u> Log into Zoom with Google credentials.